**CAMPURSOFT**

## **Presenta:**

## **ParaDOS Versión 1.1**

## **Por QUANTUM COMPUTING**

**Programa: Richard Wilson**

## **STS SOFTWARE**

## **Presenta:**

# **ParaDOS Versión 1.1**

**Sistema operativo de disco de alta capacidad para el CPC**

> **Programa: Richard Wilson**

**Documentación: Paul Fairman**

**Traducción y adaptación al español: Pablo Forcén Soler (AUA)**

**Distribución: STS Software**

## $[NDICE$ </u>

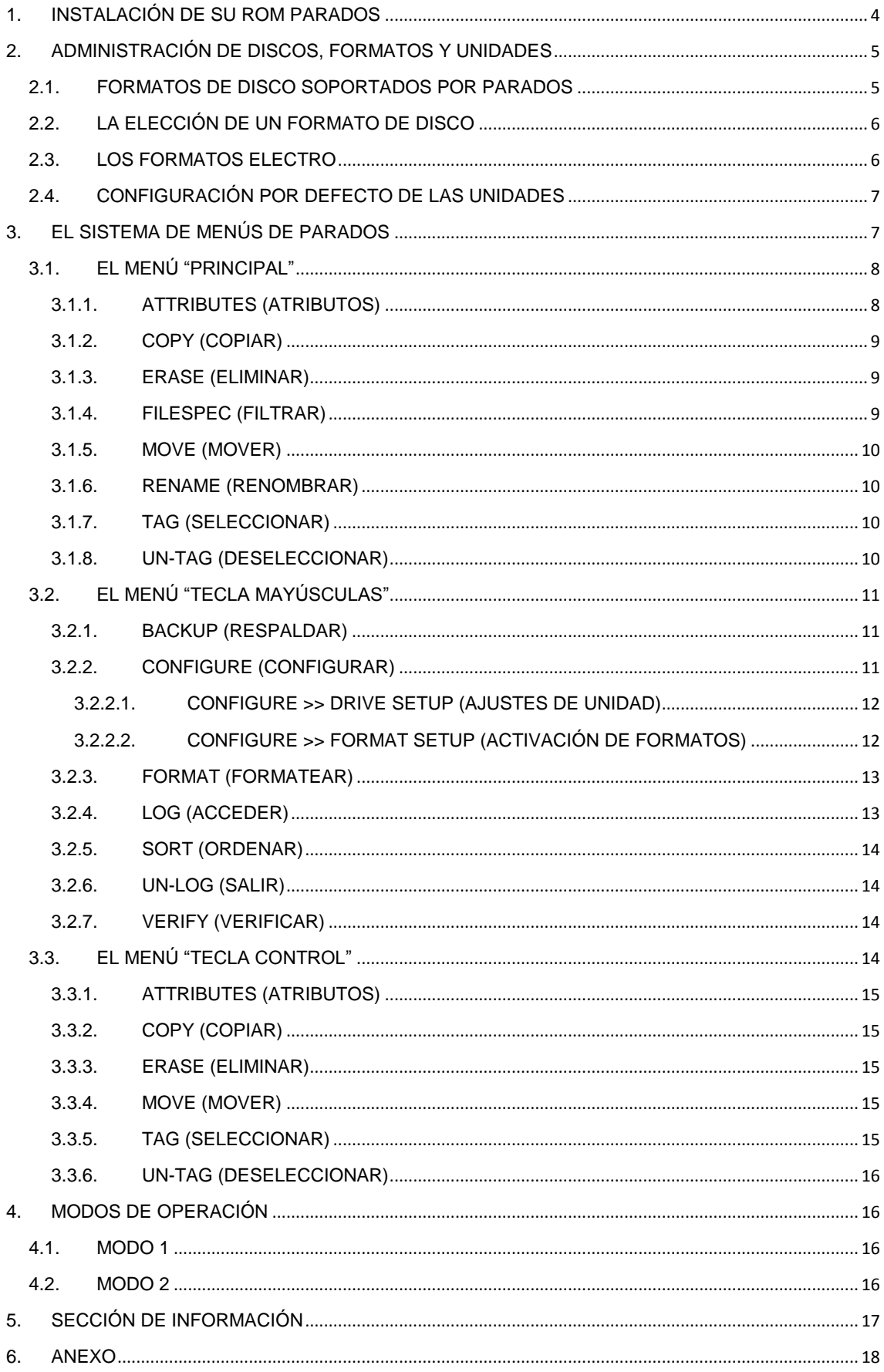

### <span id="page-3-0"></span>**1. INSTALACIÓN DE SU ROM PARADOS**

ParaDOS se suministra en un circuito integrado o chip ROM.

Éste ha de ser insertado cuidadosamente en cualquiera de los puertos de su ROM Box, exceptuando el puerto 0. Asegúrese de que su CPC se encuentra apagado antes de insertar un nuevo chip en su ROM Box.

Una de las características más potentes de ParaDOS es que puede ser insertado en el puerto 7 de su ROM Box. Además, no requiere la ROM de AMSDOS, ya que ParaDOS la sustituye.

Con la ROM ParaDOS insertada en el puerto 7 usted obtendrá la mejor compatibilidad posible con el software existente.

Tenga presente que la ROM puede ser dañada fácilmente si es insertada de manera errónea en su ROM Box. El símbolo "<" existente en la etiqueta de la ROM debe apuntar directamente a la muesca del zócalo para ROMs de su ROM Box. De no ser así, localice cualquier otra ROM insertada en su ROM Box donde se vea dicha muesca e instale la ROM ParaDOS de manera similar a esa otra, asegurándose de no doblar ni dañar ninguna de las patillas del chip.

Si dispone de interruptores de ON-OFF en su ROM Box el interruptor del puerto donde esté instalada ParaDOS debe de estar en la posición ON.

Una vez instalada la ROM ParaDOS, encienda el ordenador, y a continuación verá un nuevo mensaje en pantalla:

PARADOS V1.1. ©1997 QUANTUM Solutions.

De lo contrario, apague el ordenador y revise las instrucciones de montaje de nuevo.

### <span id="page-4-0"></span>**2. ADMINISTRACIÓN DE DISCOS, FORMATOS Y UNIDADES**

Una de las características propias de la ROM ParaDOS es que integra un potente programa de gestión y administración de discos y ficheros, mediante el cual, el usuario puede realizar distintas operaciones de disco como formatear, renombrar, copiar, cambiar la configuración de las unidades de disco, etc.

**Para iniciar el programa de gestión de discos de ParaDOS teclee el comando "|DRIVE" en el símbolo de sistema.** El símbolo "|" se obtiene presionando simultáneamente las teclas "MAYS + @".

#### <span id="page-4-1"></span>**2.1. FORMATOS DE DISCO SOPORTADOS POR PARADOS**

ParaDOS soporta hasta un total de veintidós formatos de disco distintos, y todos, con la excepción de los formatos Electro, serán automáticamente detectados por el sistema.

En la siguiente tabla se muestran los distintos formatos que ParaDOS admite, así como sus características principales.

Cada uno de los formatos puede ser manejado indistintamente desde cualquiera de las unidades A o B, tras establecer los ajustes correspondientes a dicha unidad desde el menú de configuración de las unidades de disco.

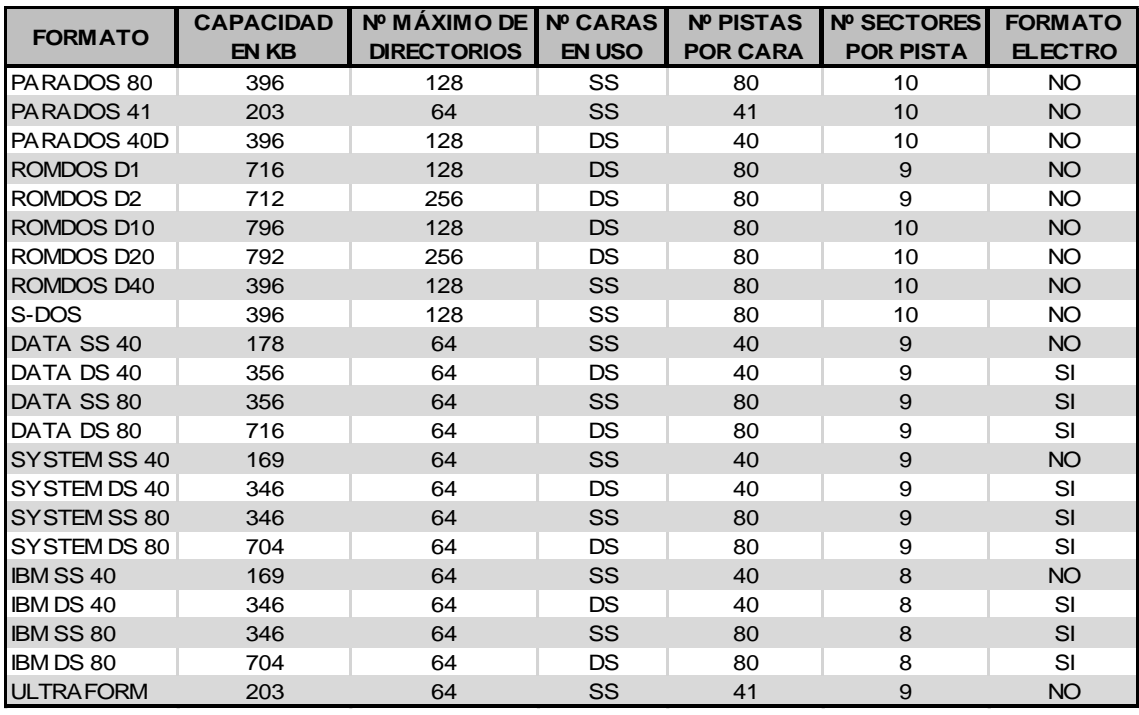

\* En la columna correspondiente al número de caras en uso, SS corresponde al acrónimo inglés Single Side (una cara) y DS corresponde a Dual Side (dos caras).

#### <span id="page-5-0"></span>**2.2. LA ELECCIÓN DE UN FORMATO DE DISCO**

Con ParaDOS soportando hasta veintidós formatos de disco distintos, ¿cuál de ellos debería de elegir?

Para discos de 3" puede utilizar el formato DATA SS 40, el cual es el formato de disco estándar en ordenadores Amstrad CPC. También para discos de 3" están disponibles ULTRAFORM y ParaDOS 41, los cuales ofrecen hasta 203 KB por cara. Obviamente estos dos últimos formatos no serán reconocidos por otros CPCs sin ROM ParaDOS.

Para discos de 3.5" es preferible utilizar los formatos de doble cara y 80 pistas por cara, los cuales pueden proporcionar entre 700 y 800 KB por disco.

El mejor formato en cuanto a fiabilidad se refiere es ROMDOS D1 así como ROMDOS D2. Otros formatos pueden dar más capacidad, pero en detrimento de la fiabilidad (particularmente ROMDOS D10 Y ROMDOS D20).

ROMDOS D1 le permitirá manejar hasta 128 entradas de directorio y 716 KB por disco, lo cual es más que suficiente en la mayoría de los casos.

Si el usuario necesitara almacenar más de 128 entradas de directorio en un mismo disco, el formato ROMDOS D2 le permitiría aumentar el número máximo de entradas a 256, con una capacidad máxima de 712 KB por disco.

Le aseguramos por nuestra experiencia que finalmente se decantará por cualquiera de esos dos formatos.

#### <span id="page-5-1"></span>**2.3. LOS FORMATOS ELECTRO**

Los formatos marcados con un "SI" en la columna correspondiente a formatos Electro en la tabla de arriba son los llamados formatos Electro. Dichos formatos son formatos especiales adicionales.

Trabajar con los formatos de Electro es exclusivamente recomendable si el usuario tiene una copia del disco de utilidades Xexor y maneja esos formatos habitualmente. Las utilidades de disco de Xexor reconocen la ROM ParaDOS, aunque sólo soportarán los formatos específicos de Electro.

SETB.COM se suministra con Xexor. Es un programa utilizado para configurar CP/M PLUS y poder leer y escribir discos con formato Electro. Esto le permitirá utilizar programas como NSWP con formatos de alta capacidad para discos de 3.5".

No hay manera de que ParaDOS pueda auto detectar los formatos Electro y ha de ser siempre especificado por el usuario. Esto es así porque el sector de identificación de formatos es el mismo para todos.

Por ejemplo, si se encuentra utilizando el formato DATA DS 80, el más útil de los formatos Electro, deberá de establecerse desde el menú "Configure >> Drive setup" el formato a 80 pistas y doble cara (DS) en la unidad B. Después, los formatos Electro tendrán que habilitarse desde el sub-menú "Configure >> Format setup".

#### <span id="page-6-0"></span>**2.4. CONFIGURACIÓN POR DEFECTO DE LAS UNIDADES**

ParaDOS ocupa exactamente seis bytes de la memoria de usuario (RAM) durante su ejecución normal. Esos bytes son &BAFA - &BAFF.

Los dos últimos, los bytes en &BAFE y &BAFF componen los bytes de configuración de las unidades, los cuales son configurables cómodamente desde el menú "Configure", en el programa de utilidades ParaDOS.

La configuración inicial de dichos bytes es &00 y &03, lo cual implica que la configuración de las unidades por defecto al arrancar el sistema es la siguiente:

- UNIDAD A: 40 pistas por cara, una sola cara por disco
- UNIDAD B: 80 pistas por cara, dos caras por disco

El usuario es libre de alterar esta configuración inicial según le convenga. No obstante, es importante destacar que si se interrumpe la alimentación del sistema, la configuración de las unidades volverá a ser la misma que cuando se arrancó el sistema, ya que dicha configuración es almacenada en la memoria RAM, la cual por su propia naturaleza es volátil.

### <span id="page-6-1"></span>**3. EL SISTEMA DE MENÚS DE PARADOS**

Como se ha comentado anteriormente, **ejecutando el comando "|DRIVE" desde el símbolo de sistema el usuario iniciará el gestor de discos y ficheros** de ParaDOS.

Desde la pantalla inicial el usuario tendrá acceso a los tres menús elementales, los cuales son accesibles desde la barra de selección de menús que se encuentra en la parte inferior de la pantalla:

- **El menú "PRINCIPAL"**, en el cual las operaciones serán realizadas sobre el fichero con el que nos encontremos trabajando.
- **El menú "TECLA MAYÚSCULAS"**, en el cual las operaciones serán realizadas sobre todos los ficheros del disco.
- **El menú "TECLA CONTROL"**, en el cual las operaciones serán realizadas exclusivamente sobre los ficheros seleccionados.

Los comandos de cada menú son accesibles mediante su letra inicial mayúscula correspondiente.

Por ejemplo, la palabra "Configure" (Configurar) en el menú "tecla mayúsculas" indica mediante su letra inicial "C" mayúscula que se ha de presionar "MAYS + C" para entrar en el menú de configuración. En este caso, el menú "Configure" contiene a su vez un sub-menú, el cual incluye las opciones "Drive setup" (Configuración de la unidad) y "Format setup" (Habilitación de formatos). Para acceder a dicho sub-menú se ha de utilizar la combinación "MAYS + C > D", es decir, primero mantendremos pulsada la tecla MAYS junto a la tecla C, soltaremos y después presionaremos la tecla D.

Debajo, el usuario dispone de los comandos de cada menú y, finalmente, en la parte derecha de la pantalla, el usuario verá la sección de información sobre fondo de color gris.

#### <span id="page-7-0"></span>**3.1. EL MENÚ "PRINCIPAL"**

El menú principal se muestra por defecto nada más acceder a la utilidad de gestión de ficheros de ParaDOS y, como se ha comentado anteriormente, en este menú las operaciones seleccionadas serán realizadas exclusivamente sobre el fichero con el que el usuario se encuentre trabajando.

Es posible regresar al menú principal desde cualquiera de los otros dos menús elementales pulsando la tecla de escape.

### <span id="page-7-1"></span>**3.1.1. ATTRIBUTES (ATRIBUTOS)**

Este comando permite al usuario establecer los atributos de un determinado fichero sobre el que se encuentre la barra de selección. Un fichero puede ser de DIRECTORIO o de SISTEMA. Los ficheros de DIRECTORIO son ficheros convencionales y se muestran tal cual. Sin embargo, los ficheros de SISTEMA permanecen ocultos y no se muestran al hacer CAT.

Un fichero puede además ser de LECTURA/ESCRITURA (READ/WRITE) o de SOLO LECTURA (READ ONLY). Los ficheros de LECTURA/ESCRITURA son considerados normales y pueden ser borrados o renombrados desde BASIC.

Así mismo, los ficheros de SOLO LECTURA están marcados con un asterisco, el cual se visualiza al hacer CAT. Dichos ficheros no pueden ser borrados desde BASIC.

Comentamos de paso que la palabra SYSTEM (sistema), referida en este caso a los atributos, no tiene nada que ver con el formato de ficheros llamado también SYSTEM. Es pura casualidad.

#### <span id="page-8-0"></span>**3.1.2. COPY (COPIAR)**

Este comando da acceso al usuario a un potente copión de ficheros, el cual utilizará tanta memoria como su CPC tenga disponible, hasta 256 KB.

El fichero sobre el que se encuentre la barra de selección será copiado a otro disco. Si el sistema encuentra un fichero con el mismo nombre en el disco destino, ParaDOS preguntará al usuario si se desea sobrescribir dicho fichero. ParaDOS no creará en ningún caso ficheros .BAK.

Es posible copiar sin ningún tipo de problema ficheros de distinto tipo o tamaño.

ParaDOS pedirá al usuario que inserte el disco origen y el disco destino en el momento en el que sean necesarios.

#### <span id="page-8-1"></span>**3.1.3. ERASE (ELIMINAR)**

Este comando permite al usuario que el fichero sobre el que se encuentre la barra de selección sea eliminado.

Si el fichero fuese de SOLO LECTURA, ParaDOS pediría una confirmación adicional al usuario antes de eliminar definitivamente dicho fichero del disco.

#### <span id="page-8-2"></span>**3.1.4. FILESPEC (FILTRAR)**

Cuando un disco es accedido, todos los ficheros en el grupo "User 0" son mostrados por defecto.

El comando "Filespec" permite al usuario mirar en otros grupos de usuario, así como mostrar exclusivamente determinados tipos de fichero.

Por ejemplo, es posible especificar \*.BIN para mostrar todos los ficheros con la extensión BIN o S\*.\* para mostrar todos los ficheros que empiecen por la letra S. Utilice los cursores de izquierda y derecha para cambiar de User a Filespec y viceversa.

Cuando el usuario elimine un fichero, dicho fichero será situado normalmente en un grupo de usuario no utilizado (User 229). Utilizando "Filespec" es posible buscar en "User 229", presionar CONTROL + T para marcar los ficheros eliminados y después presionar "CONTROL +  $M + 0$ " para mover los ficheros de nuevo al grupo "User 0" (restaurando de esta manera los ficheros previamente eliminados).

#### <span id="page-9-0"></span>**3.1.5. MOVE (MOVER)**

Este comando permite al usuario mover el fichero que se encuentre seleccionado a otro grupo de usuario diferente.

#### <span id="page-9-1"></span>**3.1.6. RENAME (RENOMBRAR)**

Este comando permite al usuario renombrar el fichero actualmente seleccionado.

ParaDOS pedirá una confirmación antes de renombrar ficheros de SOLO LECTURA.

Existe la posibilidad para el usuario de presionar la tecla CLR, y así limpiar el antiguo nombre del fichero e introducir en su lugar el nuevo nombre de fichero deseado.

#### <span id="page-9-2"></span>**3.1.7. TAG (SELECCIONAR)**

Este comando permite al usuario marcar y así seleccionar el fichero actual.

Las opciones como copiar en el menú "tecla control" serán ejecutadas sobre los ficheros que han sido marcados previamente.

ParaDOS mostrará que ficheros han sido seleccionados mediante un asterisco situado tras el nombre de cada uno de los ficheros seleccionados.

#### <span id="page-9-3"></span>**3.1.8. UN-TAG (DESELECCIONAR)**

Este comando permite al usuario desmarcar y deseleccionar el fichero actual.

Si el fichero se encontraba ya previamente seleccionado, tras desmarcarlo, el asterisco que anteriormente se reflejaba tras el nombre del fichero indicando que éste se encontraba seleccionado habrá desaparecido.

### <span id="page-10-0"></span>**3.2. EL MENÚ "TECLA MAYÚSCULAS"**

Como se ha comentado anteriormente, en el menú "tecla mayúsculas" se realizarán las operaciones deseadas sobre todos los ficheros del disco accedido.

Presione la tecla "MAYS" para mostrar este menú en la parte inferior de la pantalla.

Deberá mantener presionada dicha tecla mientras presiona cualquier letra de opción de menú, por ejemplo, pulsando "MAYS + L" ejecutará la opción "Log disc", accediendo al contenido del disco.

#### <span id="page-10-1"></span>**3.2.1. BACKUP (RESPALDAR)**

Esta opción finalmente no fue implementada por nuestro programador debido a la falta de espacio en el chip de la ROM.

#### <span id="page-10-2"></span>**3.2.2. CONFIGURE (CONFIGURAR)**

Un comando algo más complicado y especializado que los anteriormente vistos, y además, realmente importante.

Sus dos sub-menús permiten al usuario ajustar las distintas opciones de las unidades de disco, así como los formatos de trabajo que van a ser utilizados en el entorno ParaDOS.

Es importante destacar que la configuración relativa a las unidades de disco, así como a los formatos de trabajo, es almacenada en la memoria RAM, con lo cual, en el momento en que la alimentación del CPC es interrumpida, la configuración relativa a las unidades y formatos volverá a la configuración inicial por defecto.

Algunos programas, juegos en particular, pueden sobrescribir los seis bytes de trabajo en RAM utilizados por ParaDOS. En consecuencia, se podrían producir errores de lectura en algunos discos, ya que la configuración de la unidad se vería "machacada". Si este fuese el caso, restablezca la configuración de la unidad a los valores por defecto.

#### <span id="page-11-0"></span>**3.2.2.1. CONFIGURE >> DRIVE SETUP (AJUSTES DE UNIDAD)**

Este comando permite al usuario establecer los detalles del disco para ambas unidades.

Los discos de 3.5" físicamente tienen dos caras y pueden albergar hasta 80 pistas por cara. No obstante, éstos pueden ser formateados con 40 pistas por cara y trabajar sólo con una cara, actuando exactamente igual que un disco de 3".

Formatos como ROMDOS D1 necesitan acceso a las dos caras del disco y tienen 80 pistas por cara, con lo cual, sólo pueden ser utilizados en discos de 3.5". Gracias a esto se consigue el doble de capacidad por disco que en los discos de 3".

Como se ha comentado anteriormente, la configuración por defecto para la unidad A es de 40 pistas por cara y una cara. Así mismo, para la unidad B la configuración por defecto es de 80 pistas por cara y dos caras.

Ambas unidades han de estar configuradas como "SINGLE STEPPING" en todas las ocasiones. El "DOUBLE STEPPING" es una opción especializada. Si usted lo desconoce, es que no lo necesita.

#### <span id="page-11-1"></span>**3.2.2.2. CONFIGURE >> FORMAT SETUP (ACTIVACIÓN DE FORMATOS)**

Muchos usuarios no necesitarán este comando. Permite utilizar ULTRAFORM (originalmente el tipo AA de Rob Scott), formato que permitirá al usuario formatear los discos de 3" con hasta 203 KB por cara. ParaDOS detectará esta mejora del formato de 3" automáticamente, dando 50 KB adicionales de espacio en discos de 3".

Además, el sub-menú "Configure >> Format" permite al usuario activar o desactivar los formatos Electro, así como la posibilidad de utilizar los formatos de IBM.

<span id="page-11-2"></span>Una vez en el comando "Configure", utilice los cursores de arriba y abajo para desplazarse entre los detalles de la unidad que quiera modificar y presione la tecla "ENTER" para ir conmutando las distintas opciones.

#### **3.2.3. FORMAT (FORMATEAR)**

Este comando permitirá al usuario formatear un disco.

ParaDOS le preguntará en qué unidad se encuentra el disco que desea formatear y después desplegará una lista de los distintos formatos disponibles para dicha unidad, dependiendo de la configuración de la unidad previamente establecida con el comando "Configure". También le ofrecerá la opción de verificar el disco mientras se le da formato, una opción más que interesante.

Si el usuario selecciona una unidad determinada para dar formato a un disco, la cual ha sido previamente configurada a 80 pistas y dos caras, el usuario dispondrá de la lista completa de veintidós formatos a la hora de formatear el disco.

El menú se verá reducido para formatos de 40 pistas a dos caras u 80 pistas a una cara, y se reducirá todavía más si se trabaja exclusivamente con la unidad configurada a 40 pistas y una sola cara.

Cuando el menú de selección de formatos sea mostrado en pantalla, el usuario se podrá desplazar por el menú arriba y abajo con ayuda de los cursores de dirección.

Una vez formateado el disco, ParaDOS preguntará al usuario si desea formatear otro disco. Si el usuario selecciona YES (SI), ParaDOS dará formato de nuevo desde la misma unidad y con el mismo formato seleccionado anteriormente. En caso contrario regresará al menú principal.

#### <span id="page-12-0"></span>**3.2.4. LOG (ACCEDER)**

Cuando el usuario acceda a un disco mediante el comando "Log" (utilizando la combinación de teclas "MAYS + L), el área principal de la pantalla mostrará el grupo de usuario y así como el nombre de los distintos ficheros existentes en el disco.

Si el fichero tuviera atributos distintos a la configuración por defecto, entonces ParaDOS lo mostrará resaltando parte de su extensión.

El primer carácter de la extensión será resaltado cuando el fichero sea de SOLO LECTURA y el segundo carácter será resaltado cuando el fichero sea un fichero de SISTEMA (oculto).

El usuario puede mover la barra de selección utilizando los cursores de arriba y abajo. De esta manera el usuario podrá moverse hacia un determinado fichero, seleccionarlo, etc. La barra de selección le indicará el fichero sobre el que se encuentre trabajando.

La pantalla principal de ParaDOS se desplazará si hay demasiados ficheros en el disco como para ser mostrados en una sola pantalla.

#### <span id="page-13-0"></span>**3.2.5. SORT (ORDENAR)**

En la pantalla principal de ParaDOS, el contenido del disco será mostrado en orden alfabético o en el orden en el que los ficheros fueron grabados en el disco.

El comando "Sort" permite al usuario conmutar entre cualquiera de estas dos opciones de ordenación.

#### <span id="page-13-1"></span>**3.2.6. UN-LOG (SALIR)**

El comando "Un-log" permite al usuario terminar la exploración del disco con el que ParaDOS se encuentre trabajando.

Al concluir la exploración de un disco se restablecerá la parte principal de la pantalla, así como la sección de información.

#### <span id="page-13-2"></span>**3.2.7. VERIFY (VERIFICAR)**

El comando "Verify" permite al usuario chequear la integridad de un disco, advirtiendo de cualquier error que implique que el disco está corrupto.

Asegúrese antes de que en el menú "Configure >> Format" se ha establecido correctamente el formato del disco que se desea verificar. De lo contrario, la verificación podría informar erróneamente de sectores defectuosos, ya que ParaDOS verificaría el disco con un formato distinto al que realmente tiene.

Si el sistema le mostrase en pantalla el mensaje "Read Fail" (error de lectura), el usuario tendrá que presionar la tecla C para cancelar la exploración de la pista en cuestión y así continuar con el proceso de verificación.

#### <span id="page-13-3"></span>**3.3. EL MENÚ "TECLA CONTROL"**

Como se ha comentado anteriormente, en el menú "tecla control" se realizarán las operaciones deseadas sobre el conjunto de ficheros seleccionados.

Presione la tecla "CTRL" para mostrar este menú en la parte inferior de la pantalla.

Deberá mantener presionada la tecla "CTRL" mientras presiona cualquier otra letra de opción de menú, por ejemplo, pulsando "CTRL + C" ejecutará el comando "Copy", copiando exclusivamente los ficheros seleccionados.

#### <span id="page-14-0"></span>**3.3.1. ATTRIBUTES (ATRIBUTOS)**

Este comando funciona exactamente igual que el comando "Attributes" del menú principal.

La diferencia principal radica en que los atributos de los ficheros serán cambiados a todos los ficheros previamente seleccionados, en lugar de a uno solo de ellos, como ocurre normalmente en el menú principal.

#### <span id="page-14-1"></span>**3.3.2. COPY (COPIAR)**

Permite al usuario copiar todos los ficheros seleccionados a otro disco.

Lea la información correspondiente al comando "Copy" del menú principal, ya que funciona de la misma manera.

#### <span id="page-14-2"></span>**3.3.3. ERASE (ELIMINAR)**

Permite al usuario eliminar todos los ficheros seleccionados.

Si el fichero o los ficheros a eliminar fuesen de solo lectura, el sistema ParaDOS pediría confirmación previa al usuario.

#### <span id="page-14-3"></span>**3.3.4. MOVE (MOVER)**

Permite al usuario mover los ficheros seleccionados a un nuevo grupo de usuario.

Si el fichero o los ficheros a eliminar fuesen de solo lectura, el sistema ParaDOS pediría confirmación previa al usuario.

#### <span id="page-14-4"></span>**3.3.5. TAG (SELECCIONAR)**

Permite al usuario seleccionar los ficheros mostrados en pantalla.

El comando no seleccionará ficheros que se encuentren fuera de la especificación previamente establecida en "Filespec".

#### <span id="page-15-0"></span>**3.3.6. UN-TAG (DESELECCIONAR)**

Permite al usuario deseleccionar los ficheros mostrados en pantalla.

### <span id="page-15-1"></span>**4. MODOS DE OPERACIÓN**

Bajo ParaDOS, un disco de 3.5" puede funcionar de dos maneras distintas, en los llamados "Modo 1" o "Modo 2".

#### <span id="page-15-2"></span>**4.1. MODO 1**

El "Modo 1" es el modo convencional en ordenadores Amstrad CPC.

Bajo este modo el usuario dispondrá de discos de 178 KB por cara, tanto en discos de 3" como de 3.5".

El sistema tan sólo formateará 40 de las 80 pistas disponibles en la superficie del disco y ambas caras serán tratadas de manera separada.

Sin embargo, los discos de 3.5" no son girables físicamente (cosa que no ocurre con discos de 3"), ya que tan sólo pueden ser introducidos en la disquetera de una determinada manera.

ParaDOS ofrece al usuario la posibilidad de seleccionar la cara del disco de una manera lógica, desde el menú "Configure >> Drive", aunque lo ideal es instalar un conmutador de selección de cara en la disquetera o en el cable de datos que conecta la unidad externa al CPC.

#### <span id="page-15-3"></span>**4.2. MODO 2**

Este modo es donde ParaDOS comienza a ser de más utilidad.

Cuando el usuario utilice el "Modo 2" (el modo mejorado), sus discos de 3.5" podrán almacenar hasta 800 KB de información por disco.

En el "Modo 2" se utilizarán la totalidad de las 80 pistas disponibles en la superficie del disco, así como las dos caras del disco simultáneamente, de manera similar a un PC y de manera completamente transparente cara al usuario.

Cuando utilice el "Modo 2" recuerde (si su disquetera lo posee) dejar el conmutador de selección de cara del disco en la cara 0 (cara A), así como la configuración en el menú "Configure >> Drive" en la cara 0, ya que de lo contrario se podrían producir errores de lectura.

Es importante destacar que tan sólo los discos de 3.5" pueden ser utilizados en "Modo 2".

Aunque ParaDOS le permite también usar 80 pistas y doble cara en la unidad A, esto último ha sido implementado exclusivamente para usuarios cuyo CPC posee un ABBA switch instalado o con una disquetera externa con interruptor de forzado de unidad A.

De igual manera, si se reemplazara la disquetera interna original de 3" por una disquetera interna de 3.5", el usuario también podría utilizar dicho "Modo 2" en la unidad A.

Nunca utilice el "Modo 2" trabajando con discos de 3".

## <span id="page-16-0"></span>**5. SECCIÓN DE INFORMACIÓN**

La sección de información se encuentra en el lado derecho de la pantalla, donde se visualizan los detalles del disco al cual se ha accedido.

Esta información es actualizada cada vez que un nuevo disco es accedido o cuando las operaciones de disco son llevadas a cabo.

Esta sección contiene la siguiente información:

- **Drive:** Unidad de disco en uso, A o B. También muestra si el contenido del disco está ordenado (Sorted) o desordenado (Un-Sorted).
- **Format:** Formato del disco accedido, cualquiera de los muchos que ParaDOS soporta.
- **User:** Grupo de usuario con el cual ParaDOS está trabajando.
- **Files:** Ficheros que se están mostrando.
- **No. of files:** Número de ficheros contenidos en el disco.
- **Used entries:** Cuantas entradas de directorio están en uso.
- **Total entries:** Entradas de directorio disponibles en el formato en particular.
- **Free space:** KB libres en el disco.
- **Used space:** KB utilizados en el disco.
- **Total space:** KB disponibles en total.
- Tagged files: Número de ficheros seleccionados.
- **Tagged space:** KB totales seleccionados, en función de los ficheros que se encuentren seleccionados.
- **Free buffer:** Buffer total menos los ficheros seleccionados
- **Total buffer:** Espacio disponible en el buffer de copia. ParaDOS reconoce automáticamente las expansiones de RAM hasta 256 KB.

### <span id="page-17-0"></span>**6. ANEXO**

STS Software ha testeado ParaDOS durante meses, para así conseguir un estándar de alta calidad para la mayoría de usuarios, y, aunque poca gente se llegue a dar cuenta, ParaDOS es uno de los programas más complejos escritos para el CPC.

El sistema completo de ParaDOS ha sido programado tan sólo en 8 KB de espacio en la ROM, una tarea nada fácil.

La ROM ParaDOS tiene dos partes bien diferenciadas: El programa de gestión de ficheros y discos ParaDOS y la ROM convencional de disco. De hecho, usted puede reemplazar la ROM estándar porque ParaDOS ocupa el espacio en la ROM utilizado por el programa DR LOGO 3. Esto limita al usuario, ya que no podrá utilizar DR LOGO 3 bajo CP/M cuando la ROM ParaDOS esté instalada en el puerto de ROM 7. Sin embargo, DR LOGO 2 sí que puede ser utilizado sin mayor problema.

Manual proporcionado por David Cantrell.

Escaneado por Themis Papassilekas.

Traducción y adaptación al español por Pablo Forcén Soler (AUA).

Este manual ha sido distribuido con permiso de Richard Wilson.

Visita la web de Richard en: http://winape.emuunlim.com